# **Browse\_List\_Control**

### **Description**

Manages browse list functionality for a specific databound form.

#### **Syntax**

```
Ans = Browse_List_Control(Window, BrowseType, IDList)
```
#### Returns

Text display of the record position within the total number of records listed.

#### **Parameters**

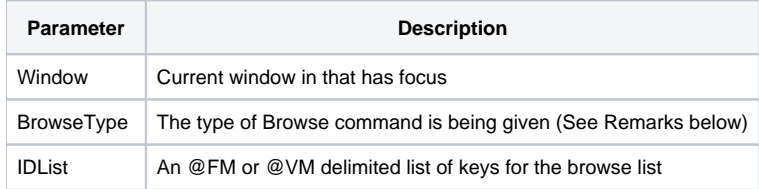

## Remarks

OpenInsight provides a built-in method for managing browse lists within a databound form: Query By Form (QBF). By default, the QBF menu appears on new forms created with the Form Designer. However, the functionality of the browse capabilities is sometimes too limiting, especially since the special QBF based events (e.g. QBFFIRST, QBFNEXT, QBFPREV, and QBFLAST) do not trigger the READ event.

To provide an alternative to QBF, the Browse\_List\_Control procedure was created. It uses the FrameWorks provided promoted event handlers for record management, therefore any special logic that needs to execute when a record is read from the disk is guaranteed to happen. The developer is also free to to modify this procedure to customize how browse list management should work if the default handling is not adequate.

**Browse\_List\_Control does not provide form based searching capabilities like the QBF feature does. However, QBF is limited because not all data fields are necessarily represented on the form. For instance, some fields might be displayed in an ActiveX control which is not databound.**

**Record searches can be accomplished using the SRP Record Search Utility (RSU), a free utility that ships with FrameWorks. By default, this utility is activated by the Open button that appears on FRW\_MAIN. The RSU can be configured to return single or multiple results, thus allowing the developer to use the Browse\_List\_Control procedure to handle the display of the results.**

## BrowseType Values:

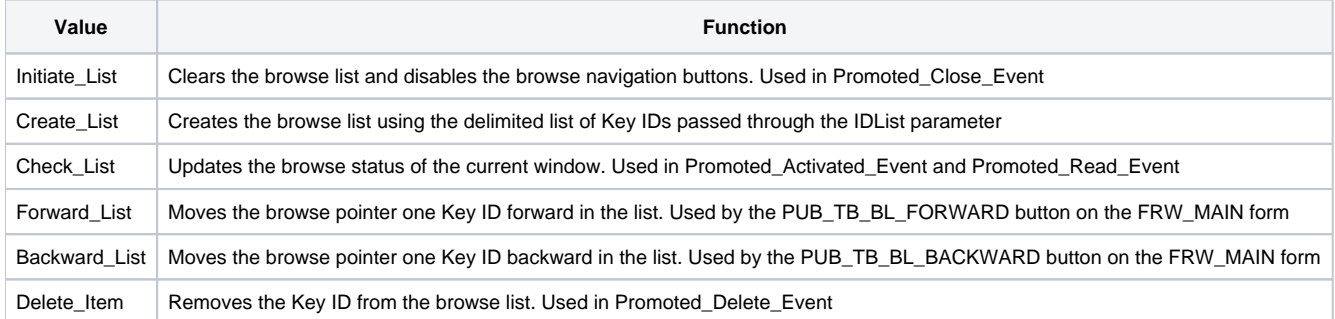

Only the **Create\_List** value needs to be added by the developer to utilize the features of the Browse\_List\_Control procedure. The other values have already been added to the appropriate promoted and FRW\_MAIN button events.

### Example

```
Param = ""
Param<5> = Yes$ ; // Enable multi-select
ID = Dialog_Box("SRP_RSU", @Window, Param)
 If ID GT "" then
   NumItems = Count(ID, @VM) + (ID NE "")
   If NumItems EQ 1 then
       // If only one key ID then populate the key controls and read the record
       rv = Set_Window_Key(ID, Yes$, @Window)
   end else
       // If more than one key then use Browse_List_Control
       rv = Browse_List_Control(@Window, "Create_List", ID)
   end
end
```
#### See Also

FRW\_Main\_Events, Promoted\_Activated\_Event, Promoted\_Close\_Event, Promoted\_Delete\_Event, Promoted\_Read\_Event, Update\_Window\_Text